# Configurazione del flusso di lavoro Finesse per la codifica dei metadati delle registrazioni in WFO-QM (Calabrio) J

## Sommario

Introduzione Problema Soluzione

## Introduzione

In questo documento viene descritto il problema riscontrato quando non si dispone di informazioni sufficienti per configurare un flusso di lavoro Finesse di Cisco Unified Contact Center Express (UCCX) in modo da contrassegnare i metadati in una registrazione WFO-QM (Workforce Optimization Quality Manager). In questo documento viene descritto come configurare in modo più dettagliato i tag dei metadati.

## Problema

Alcuni clienti e partner che seguono le linee guida fornite in [Quality Management Integration Guide](/content/dam/en/us/td/docs/voice_ip_comm/cust_contact/contact_center/workforce_optimization/qm_10x/reference/guide/qm-integration-guide-cad-finesse-105.pdf) [for CAD and Finesse Version 10.5](/content/dam/en/us/td/docs/voice_ip_comm/cust_contact/contact_center/workforce_optimization/qm_10x/reference/guide/qm-integration-guide-cad-finesse-105.pdf) che descrivono come configurare un flusso di lavoro UCCX Finesse per contrassegnare i metadati a una registrazione WFO-QM incontrano difficoltà a causa di informazioni insufficienti.

Nota: Questi dettagli aggiuntivi sono utili anche quando si configura il manuale Start Recording Action Noted Guide e la release 10.0 del documento.

## Soluzione

### Esempio di configurazione di un'azione corretta

Name: <Workflow Name> Type: HTTP Request Handled by: Finesse Desktop Method: Post Location: Other <not Finesse> Content Type: text/json

In un ambiente UCCX, l'ID periferica è in genere 1 e può essere visualizzato come numero anteposto agli ID utente in Gestione qualità: Personale > Amministrazione utenti.

La sintassi corretta per dichiarare le variabili in una richiesta POST in formato JSON (JavaScript Object Notation) è: "<variabile1>": "<valore1>", "<variabile2>": "<valore2>",...

#### Esempio di un corpo di richiesta corretto

```
{"peripheral_id" : "1", "sender_id" : "${loginId}",
"metadata": {"account" : "${callVariable1}" , "contact" : "${callVariable9}",
"sessionid" : "${callVariable8}", "calltype" : "${callVariable2}", "call_segment"
: "1" }}
```
### Esempi di configurazioni di flusso di lavoro e azioni in Finesse Admin

Èinoltre importante notare che il flusso di lavoro deve essere eseguito al termine della chiamata. In caso contrario, i metadati vengono contrassegnati sulla registrazione della chiamata precedente dell'agente, non sulla chiamata corrente:

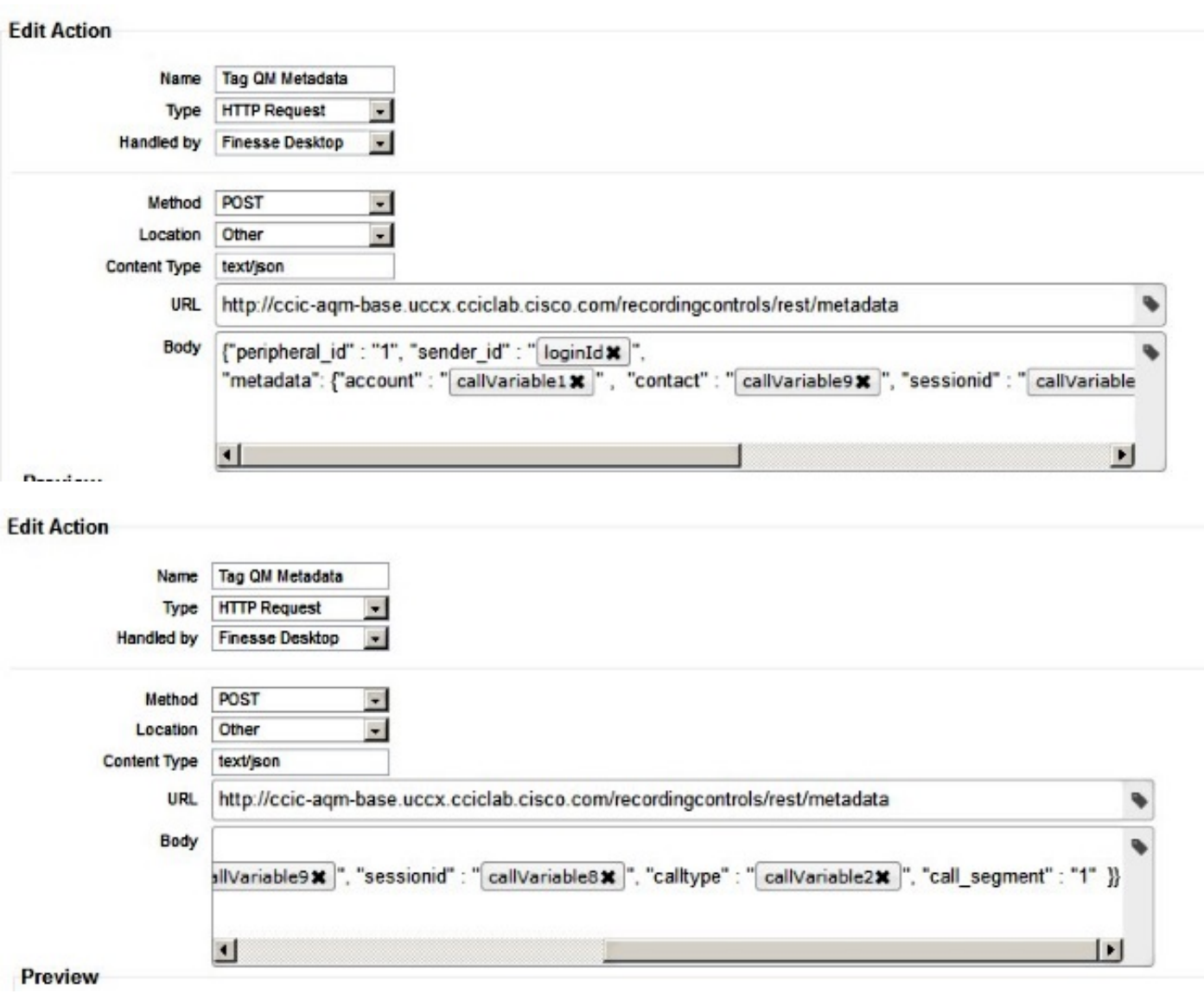

#### - Edit Workflow

 $\frac{1}{\sqrt{1-\frac{1}{2}}}\left( \frac{1}{\sqrt{1-\frac{1}{2}}}\right) ^{2}=\frac{1}{\sqrt{1-\frac{1}{2}}}\left( \frac{1}{\sqrt{1-\frac{1}{2}}}\right) ^{2}=\frac{1}{\sqrt{1-\frac{1}{2}}}\left( \frac{1}{\sqrt{1-\frac{1}{2}}}\right) ^{2}=\frac{1}{\sqrt{1-\frac{1}{2}}}\left( \frac{1}{\sqrt{1-\frac{1}{2}}}\right) ^{2}=\frac{1}{\sqrt{1-\frac{1}{2}}}\left( \frac{1}{\sqrt{1-\frac{1}{2}}}\right) ^{2}=\frac{1}{\sqrt{1-\$ 

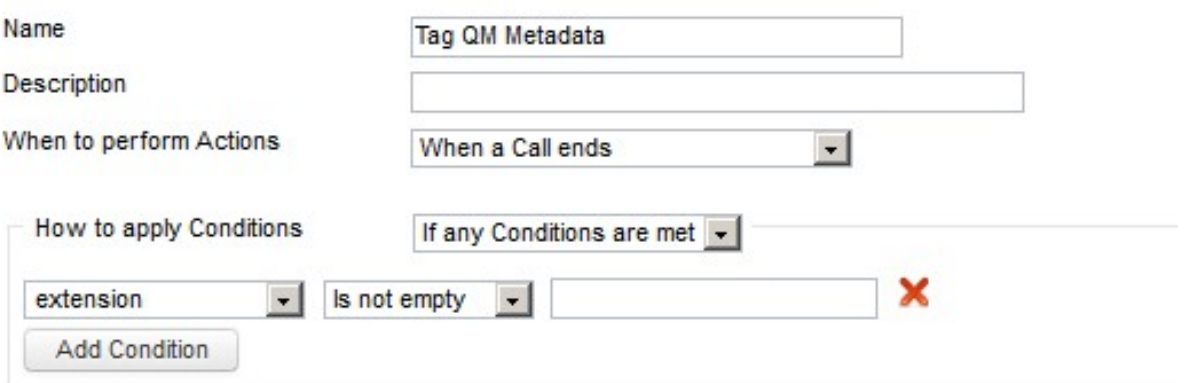

### **Ordered List of Actions**

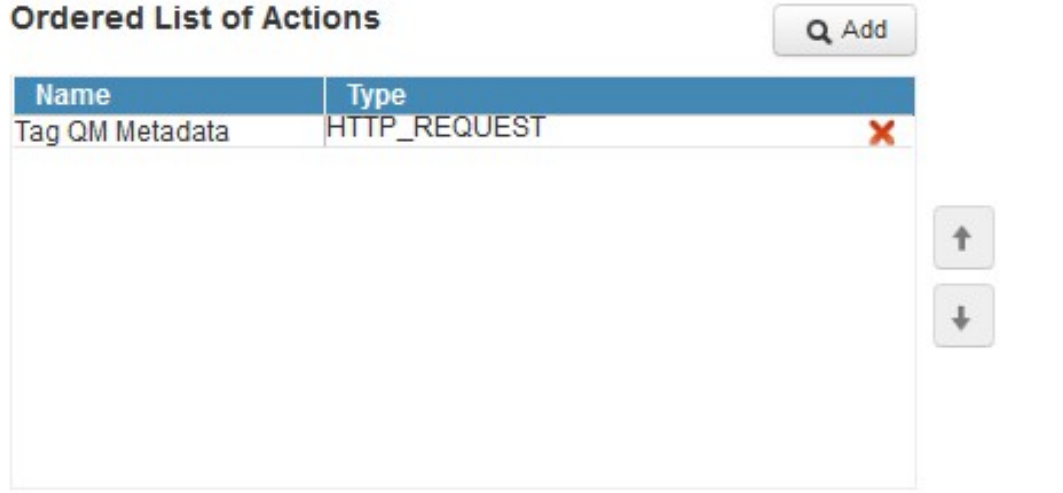

### Informazioni su questa traduzione

Cisco ha tradotto questo documento utilizzando una combinazione di tecnologie automatiche e umane per offrire ai nostri utenti in tutto il mondo contenuti di supporto nella propria lingua. Si noti che anche la migliore traduzione automatica non sarà mai accurata come quella fornita da un traduttore professionista. Cisco Systems, Inc. non si assume alcuna responsabilità per l'accuratezza di queste traduzioni e consiglia di consultare sempre il documento originale in inglese (disponibile al link fornito).